## **Guida per unire file video**

Useremo un programma gratuito semplicissimo:

## **Free Video Joiner**

Troverete il file **freevideojoinersetup.zip** del programma in formato zip sul mio sito [www.enricolatina.com](http://www.enricolatina.com/) alla voce **utility**, lo scaricherete e scompatterete. Cliccando sul file freevideojoinersetup.exe partirà l'installazione.

Cliccherete in successione su:

Sì

Next

Next (dopo aver spuntato la voce I accept ...)

Next

Next

Next

Installato il programma lo lancerete e si aprirà questa finestra:

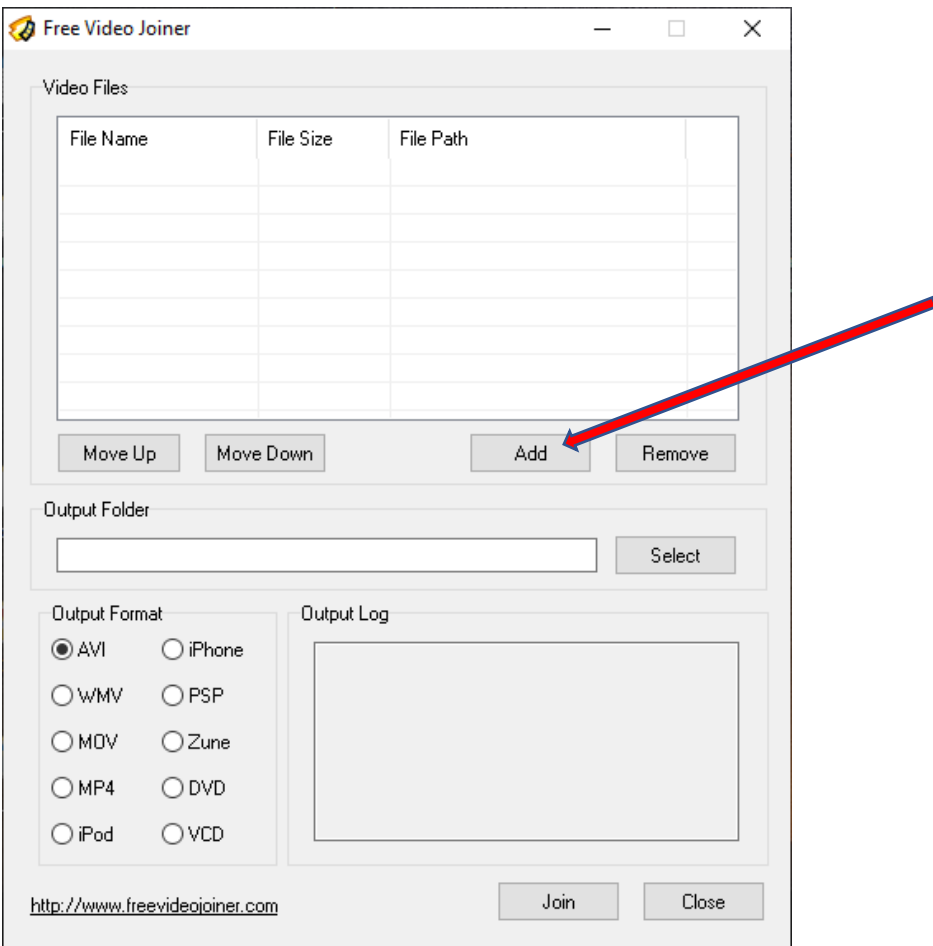

Per caricare la prima parte del video cliccate su **Add,** vi si apriranno le risorse del computer, e andrete nella cartella ove è stata salvata (nel mio caso desktop)

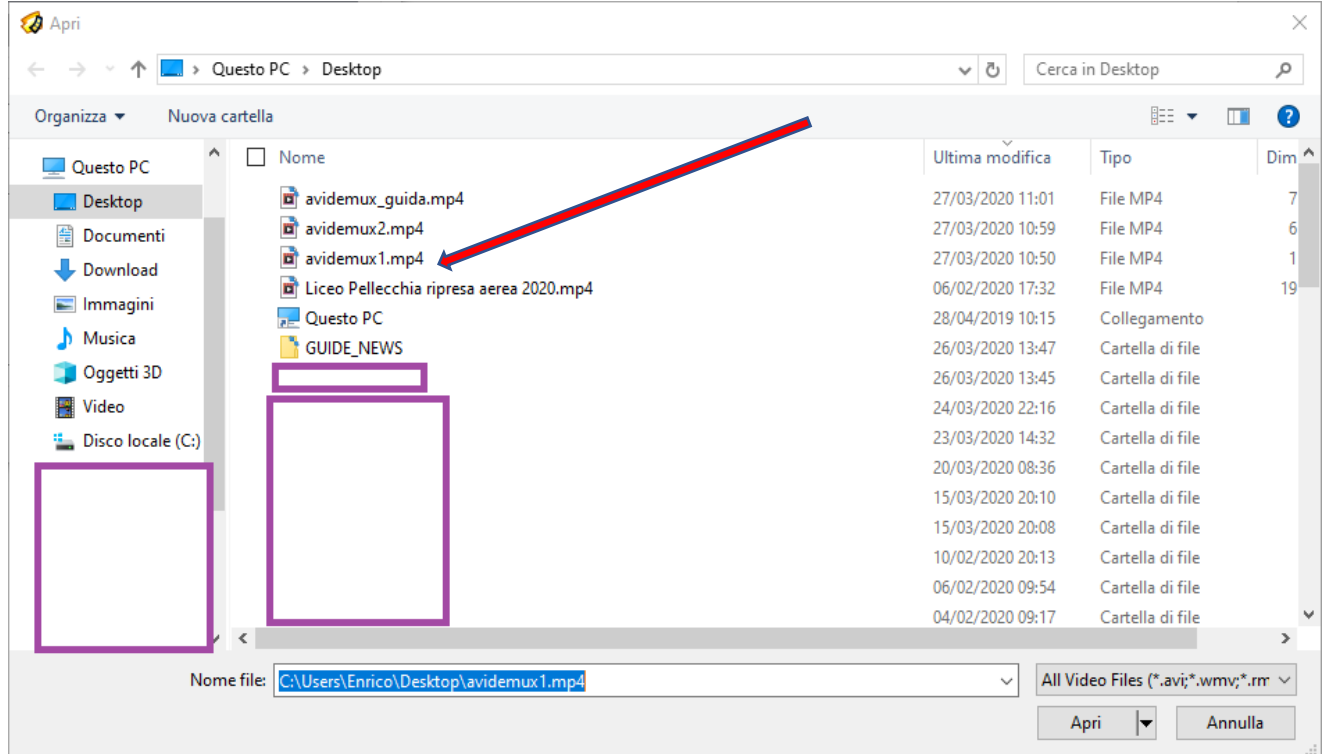

Poi cliccate di nuovo su **Add** e, con la stessa procedura, aggiungerete la seconda parte del video, e così via.

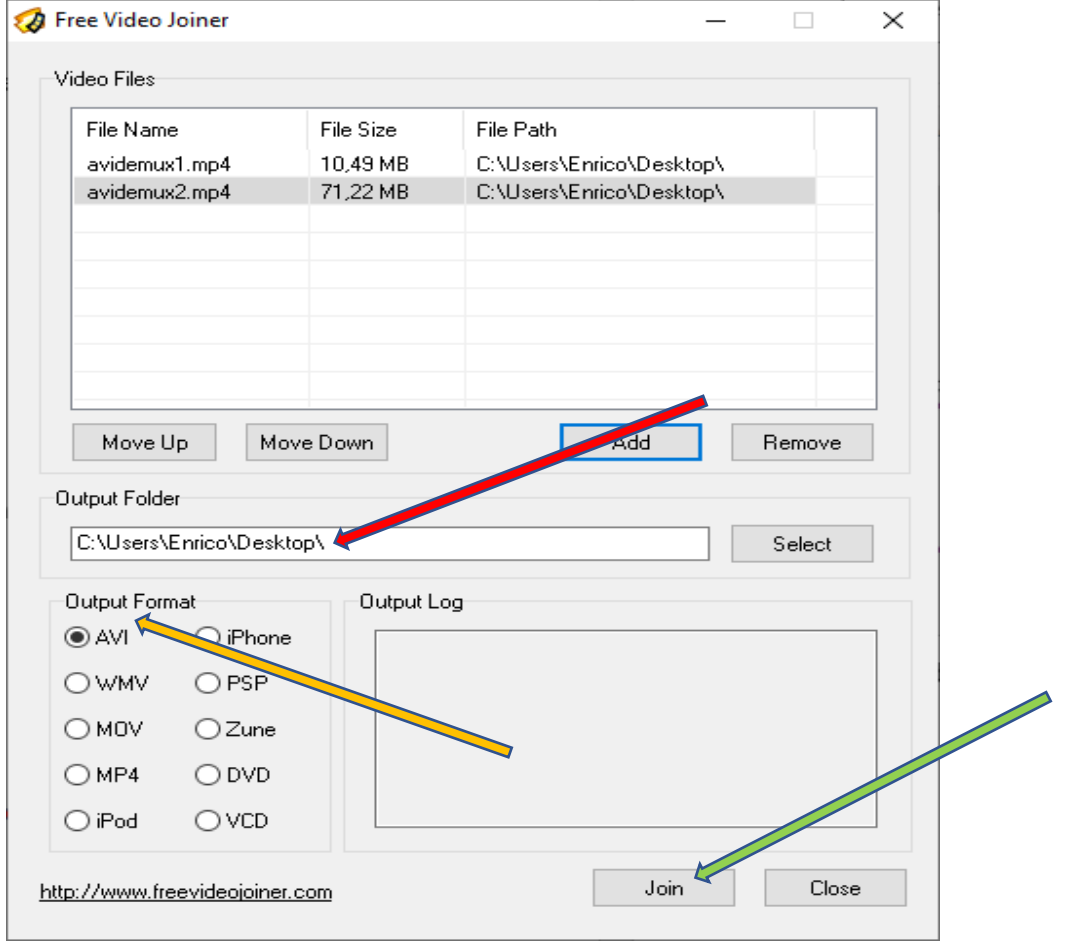

Io ho inserito due parti. Se volete cambiare l'ordine delle parti basta che selezionate col mouse una di esse e cliccando su Move Up oppure Move Down la portate rispettivamente più in alto o più in basso rispetto alle altre. Se volete togliere una parte la selezionate e cliccate su Remove. Scegliete la cartella in cui salvare il file unione (freccia rossa) e poi il formato di uscita del file (freccia gialla).

Cliccate poi su **Join** (freccia verde) e il gioco è fatto